# Tips&Tricks<br>un anno dopo

di Raffaello De Masi

Ho proposto ultimamente, in redazione, di aprire una nuova rubrica: "La posta del cuore". Vi risparmio i commenti che ne sono seguiti, ma se la combriccola, a cominciare da Marco per finire con Roberta, avesse un po' più di spirito d'intraprendenza e d'avventura, oggi starei qui a scrivere di cuori, pardon, chip infranti, e di pozioni per far battere di nuovo all'unisono ALU e CPU.

Purtroppo, come dicevo, i miei capi hanno pochissimo sviluppato il senso del nuovo, e sono sicuro che solo dopo la mia morte (da buon meridionale, facendo le corna sotto il tavolo) lo spirito altamente innovativo della mia proposta verrà compreso. Ma poi-

ché non ho alcuna intenzione di dare a quei caini tale soddisfazione, almeno fino al Giubileo del 2100, ho fatto finta, da quel gran signore che sono, di non sentire i loro pesanti commenti, anche perché mi rendo conto che non hanno avuto la fortuna di nascere ad Atripalda, ben nota per lo spirito creativo e l'elevata cultura che ne fa la sede d'elezione per la filiale cisoceanica del MIT. E' l'invidia che li fa parlare, lo so, ma io non do loro neppure la soddisfazione di far capire che io ho capito. Ancora una volta, trovo che mi si adatta perfettamente un detto di Orazio, che recita: "Il popolo mi fischia, ma io mi applaudo da me!'

E allora eccomi costretto a ritornare nei binari dell'ordinario; vi confesso che mi sento come Dante costretto a scrivere le filastrocche per gli abbecedari. Metto da parte lo spirito creativo che mi ruggisce dentro e ritorno nei binari della normalità, anche ricordando il consiglio che sempre, quando era viva, mammà mi ripeteva ogni mattina: "Figlio mio, dici sempre sì, 'che quello (Marinacci) ti vuole tanto bene! Non lo scontenta-

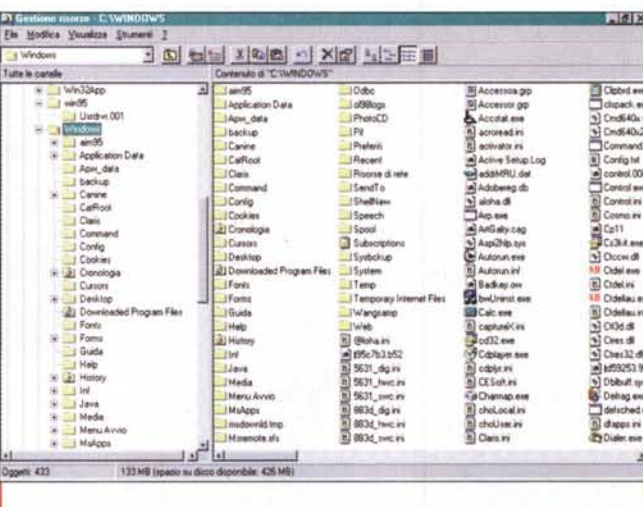

Microsoft Explorer, la vera chiave di volta per accedere alle regolazioni interne della macchina.

> re!". Come si fa a dire di no alla propria mamma, visto che pietosamente ignora a quali angherie sottopongono il figlio?

> Beh, di cosa parliamo oggi? Passata la fase virale, è il caso di volare basso.

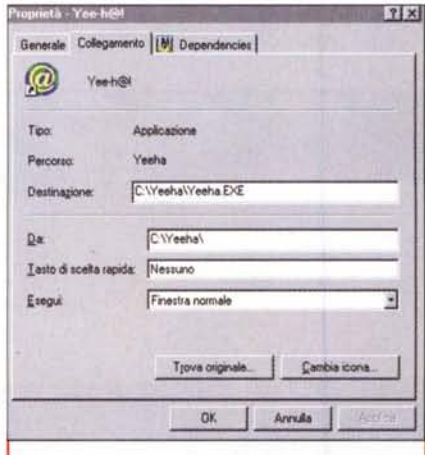

Agli shortcut può essere abbinato un comando da tastiera; basta chiamare proprietà e selezionare "collegamento"

Si potrebbe riprendere un argomento con cui, magistralmente, il De Masi, da par suo, inaugurò la sua entrata in questa rubrica, ereditandola dall'impareggiabile Rino. Ve la ricordate, quella enciclopedica trattazione sui "trucchi". sulle scorciatoie, sulle opzioni e caratteristiche nascoste dei nostri amati programmi e dell'odiato sistema operativo? E' il caso di fare un aggiornamentino, con un'occhiatina anche al Win98.

# Windows 95, the neverending O.S.

Sebbene le vicissitudini, vere o precostruite dall'uffi-

cio marketing, di Win98 abbiano dato a questo nuovo sistema operativo il lustro di avvenimento mondiale, moltissimi utenti sono rimasti fedeli a W95, anche a causa di una non proprio abbondanza di memoria, in forma di RAM o di spazio su HD

Buon vecchio 95, cosa possiamo fare per darti una spintarella, in termini di velocità e di efficienza della combinazione hardware-software? Ecco alcuni suggerimenti, magari anche banali, ma, come mi ha scritto un lettore, non sempre ovvi. Mi sono reso conto, d'altronde, che la stragrande maggioranza degli utenti ha una sorta di reverenziale paura verso la macchina, e parte dal principio che, se tutto è andato bene finora, non c'è motivo di andare a svegliare il cane che dorme.

E invece no, per una serie di motivi. Innanzi tutto occorre rivedere i ruoli dell'utente e della macchina, che è una cosa inanimata e che non ha alcun motivo per avercela con noi. Quindi basterà darle gli ordini giusti per ottenere risultati adeguati. Basterà seguire i

 $\sqrt{2}$ 

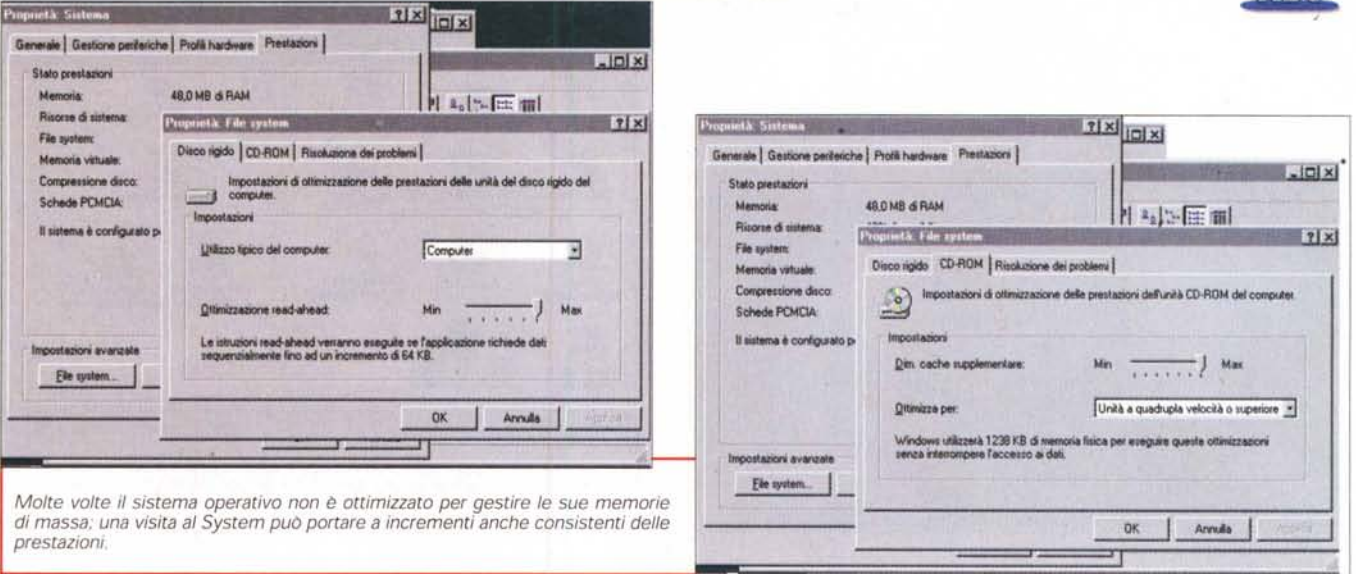

consigli dell'impareggiabile De Masi e vedrete che, se non vi ritroverete "a mare con tutti i panni", padroneggerete meglio il vostro computer, novelli Schumacher alla guida della vostra formula uno

Cominciamo proprio dall'inizio. Sembrerà strano dirlo, ma Win95 non è proprio ottimizzato alla nostra bisogna, quando lo usiamo così come installato ab ovo. Sovente basta un'aggiustatina all'anticipo o una modifica della fasatura della distribuzione per ottenere quel qualcosa in più che speravamo da tanto tempo di ottenere. Tanti piccoli "in più", poi, possono essere decisivi e trasformarsi in un overdrive che darà un soffio di nuova vita al nostro PC

Proprio per partire dall'inizio, diamo una limatina alla sequenza di boot. Forse non lo sapete, ma già qui ci sono due o tre punti in cui il SO si sofferma, perdendo secondi preziosi; ad esempio, una tappa è rappresentata dalla procedura di visualizzazione del logo di W95. Ancora, il sistema si ferma per circa due secondi, durante il passaggio da DOS a Win, per attendere l'eventuale pressione di F8. Si tratta di cose di cui si può fare anche a meno, se lo si desidera. Vediamo come fare.

Assicurarsi che, in Explorer, sia selezionata l'opzione "Mostra tutti i file", cercare il file Msdos.sys nella directory radice, rimuovere la "sicura" di sola lettura (r-click sul file, scegliere "Proprietà" e deselezionare il relativo box di spunta), quindi aprirlo con un text editor (es. Notepad) e cercare le stringhe "add Logo=" e "Add BootDelay=". Settare ambedue a 0 (zero) in modo da escludere il caricamento della finestra di boot col primo comando, e annullare il tempo di attesa per il tasto F8 (due secondi in default).

Occorre altresì ricordare che diverse

applicazioni sono realizzate per inserire uno shortcut nel menu di Startup. Ogni elemento inserito in quest'area rappresenta tempo in più durante il caricamento e riduzione di risorse disponibili, in termini di RAM. Eliminare, quindi, tutte le chiamate ad applicazioni che non siano davvero strettamente necessarie. Ancora, è possibile risparmiare tempo nell'apertura delle applicazioni utilizzando al meglio le funzioni del comando Invia a, che appare nel menu collegato a r-click. Non tutti lo sanno, ma le voci che compaiono quando si schiaccia il tasto non sono altro che shortcut collezionati in una directory omonima conservata nella cartella di Windows. E' sufficiente creare un collegamento, in questa, relativa ai programmi che desideriamo avere a portata di mano per evitare quel ritardo che interviene tra il lancio di un file e "l'aggancio" al relativo programma. La directory nominata può contenere qualunque collegamento (a programmi,

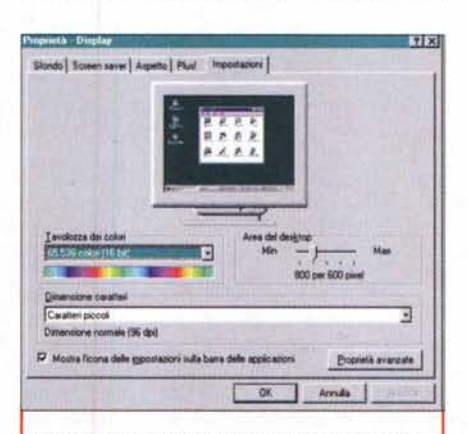

Impostare sempre lo schermo a una risoluzione adeguata alla memoria disponibile, alla velocità e potenza del processore e alle caratteristiche della scheda video in nostro possesso.

utility o driver); se si inserisce in questa una cartella, si crea immediatamente una via brevissima per immagazzinare file di tipo frequentemente usato (ad esempio, cartella delle fatture, cartella delle spese, e così via).

Ancora un piccolo tip per abbreviare la manovra di riavvio della macchina. E' possibile evitare il reboot completo (con test della memoria, ricarica dei driver da DOS, ecc.) rilanciando solo Windows. Quando si sceglie, da "Chiudi sessione", l'opzione "Riavvia il sistema", tenendo premuto lo Shift la macchina ripartirà dal punto di lancio di W95. Immagino, ovviamente, che tutti sappiate che ogni shortcut sul Desktop o nel menu partenza può essere abbinato a una combinazione di tastiera; il solito r-click, sull'icona, scegliere "Proprietà", cliccare sulla linguetta "Collegamento" e, nel campo "Tasto di scelta rapida", inserire la sequenza adatta.

Windows possiede già una serie di ottimizzazioni automatiche differenti riguardo all'accesso alle memorie di massa, ma questi setup, proprio per accontentare tutti, non è detto debbano essere l'optimum per la nostra macchina. Una controllatina non farà male. Aprire "Sistema" nel Pannello di Controllo, cliccare sulla linguetta "Prestazioni" e quindi su file System: nella sezione dedicata all'HD spostare il cursore al massimo e, se si hanno almeno 32 Mb di RAM libera, settare il sistema su Network Server. Nella sezione CD-ROM, eseguire lo stesso avanzamento del cursore, e regolare il pattern d'accesso in ottemperanza al tipo di CD-ROM posseduto. Il guadagno, in termini di efficienza, può essere rilevante.

Sembrerà strano, ma meno persone di quanto si pensi utilizzano l'ambiente macro presente in molti programmi, come Excel, WPerfect o Word. Farlo

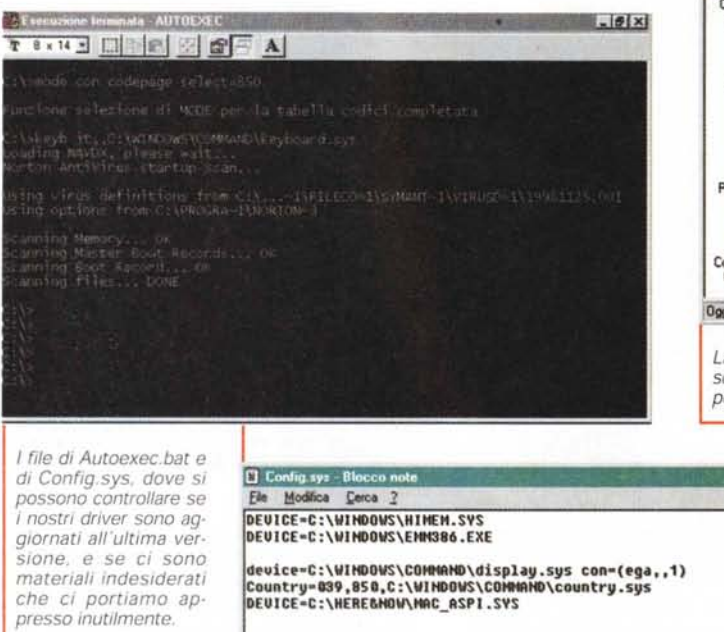

significa spesso ri· sparmiarsi proce· dure ripetitive e sovente fastidiose. Ancora meno persone ricordano

che, anche nello shareware, è possibile trovare pacchetti che girano già da sistema operativo, Sembra una bana· lità, ma quanti di noi adottano questa indubbia via per risparmiare tempo e fatica?

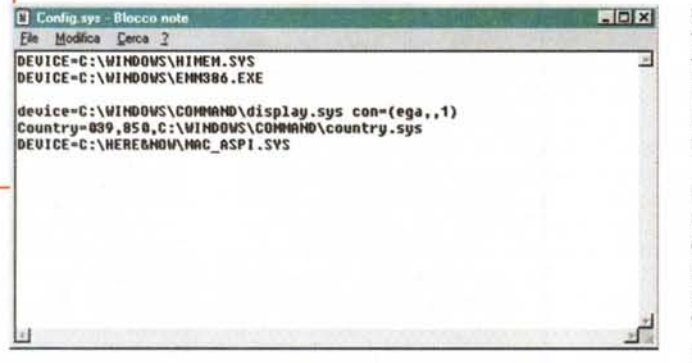

### **Ospiti non graditi**

Come mai, quando abbiamo comprato la nostra bella macchina nuova, l'accensione era così rapida, mentre oggi ci pare così rallentata? Non è

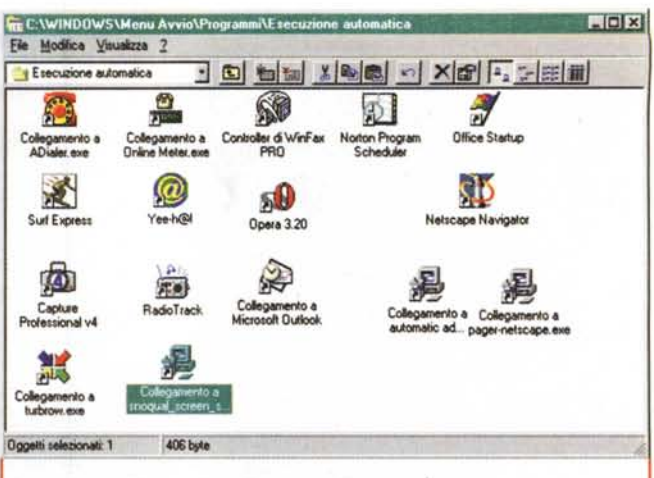

*La cartella di "esecuzione Automatica ", troppo spesso sede, spesso tra· scurata,* e *ricettacolo di applicazioni il cui lancio, allo startup,* è *almeno su· perfluo.*

> un'impressione, è invece la verità. Il fatto è che, talora inconsapevolmente, abbiamo "caricato" il nostro sistema di una serie di risorse che, proba· bilmente, non ci sono neppure necessarie.

> Quando premiamo la fatidica combinazione CTRL-ALT-CANC compare una finestra che evidenzia tutto quello che sta, in quel momento, "correndo" sulla nostra macchina. Facciamo questa operazione subito dopo il boot. e vediamo cosa appare: certe parti sono necessarie (ad esempio Explorer, e, per dirla francamente, si tratta dell'unica applicazione davvero vitale) ma potremmo scoprire che di altre si può fare volentieri a meno (ad esempio il controller di un pacchetto antivi· rus, un driver di qualche periferica magari disinstallata, l'applicazione di

## E il buon Mac?

Non me ne scordo, state tranquilli!, perbacco, è il primo amore! Perciò ecco un riquadrino dedicato al melone, che ci farà compagnia e ci scalderà il cuore, a noi Macchisti. Manco a dirlo, lo spazio è minore, e non per una diminutio capitis, ma perché Mac è già perfetto dalla nascita, ed è difficile migliorare quel che già è ottimo.

Cominciamo: non tutti i programmi hanno un'opzione di "Ante· prima di stampa"·"Print Preview": nessun timore, ci viene in aiuto Hewlett-Packard. Cosa c'entra è presto detto: andare in ftp3.hp.com/pub/printers/software/dw110cn.hQx e scaricare il driver della serie 500. Installarlo (anche se non si possiede la stam· pante), rilanciare la macchina e il programma senza Anteprima; al momento opportuno selezionare da "Scelta Risorse" la Deskwriter, scegliere "Stampa" e cliccare sul tasto Preview della finestra di dialogo.

Un altro tip non ben documentato. Quando si decide di creare un alias, il sistema operativo lo deposita nella stessa cartella del programma originale. Poiché è ben raro il caso che ci serva proprio là, dovremo poi trascinarlo in giro nella gerarchia delle cartelle per trovargli la locazione giusta. La soluzione è semplice; basta premere Command·Option mentre si trascina il programma (o il file) originale (apparirà una piccola freccia curva per indicare che si sta creando un alias) nella locazione desiderata.

Il bordo spesso attorno alle finestre, introdotto col System 8, ha compiti funzionali oltre che decorativi. Finora spostare una finestra era possibile solo usando la barra del titolo, oggi lo si può fare anche "afferrando" questo bordo. Ancora, desiderate "campionare" un colore in un'immagine, un'applicazione, una pagina di WWW? Semplice, andare nella ruota dei colori. premere il tasto Option (il cursore cambierà forma) e "centrare" il colore dello schermo desi· derato.

Tutti sappiamo che facendo doppio click sulla barra di un documento, questo si collassa alla sola barra, ma non tutti sanno che tenendo premuto l'immancabile Option si collassano tutte le finestre della stessa applicazione (e viceversa, si aprono). Ancora, finalmente, un buon sistema per "scrivere" i comandi di tastiera; usando il font Carboncino (Charcoal), le seguenti combinazioni daranno: Ctrl-Q per Command, Ctrl-G per Option, Ctrl·W per cancella-indietro, Ctrl-J per cancella-avanti. Ctrl-D per il simbolo Shift. Ctrl-Y per freccia-su, Ctrl-P per freccia-giù, Ctrl-Z e -X per frecce destra e sinistra, e Ctrl-T per il simbolo Apple. Purtroppo le combinazioni non sono utilizzabili direttamente in Word 98, vista la perversa scelta fatta da Microsoft riguardo ai tasti di opzione e controllo. In questo caso l'unica è di passare attraverso la finestra "Tastiera". Basta così, alla prossima volta.

 $\sqrt{16}$ 

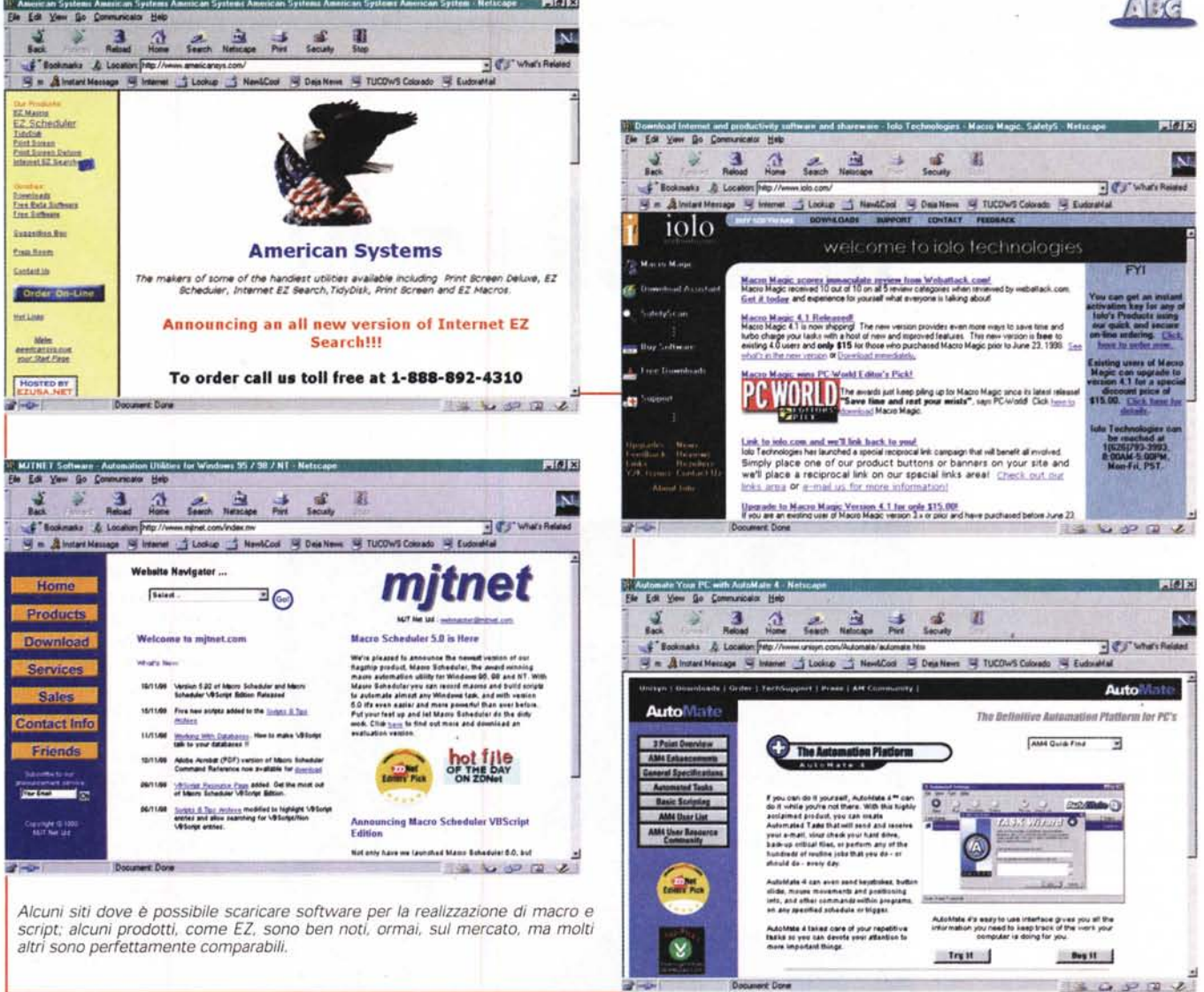

background del fax-modem). Più se ne hanno, correnti, e più il sistema sarà lento. Alcune di queste applicazioni dipenderanno da quelle presenti nella cartella di avvio automatico, ma per altre occorrerà mettere le mani nel Registro.

Provare a lanciare l'applicazione e controllare che, in qualche menu, non sia prevista la possibilità di escludere l'avvio automatico. Se questo non è possibile, editare il Registro lanciando Regedit, e andando a HKEY\_LO-CAL\_MACHINE\Software\Microsoft\C urrentVersion. Qui troveremo una chiave denominata Run, attraverso cui sarà possibile far sloggiare gli inquilini abusivi. Ovviamente, come sempre quando si edita il Registro, fare una copia dello stesso usando l'opzione 'Esporta File del Registro di Configurazione". Di buone intenzioni è lastricato l'inferno; per reimportare i vecchi file sarà sufficiente r-click sul file e scegliere "Importa file del registro... . Visto che ci siete, potrebbe essere il

caso di controllare che i driver che avete siano tutti 32-bit (questo lo si può fare editando e ricavando le relative informazioni anche dal file autoexec.bat); driver a 16 bit possono rallentare pesantemente le prestazioni della nostra macchina. Non costa nulla fare un giretto su Internet e scaricare i drive adatti o più aggiornati. Ancora una banalità, almeno apparente; non tenere lo schermo settato a risoluzioni molto elevate (ad esempio 1024x768), magari a colori superiori ai 256, se non si lavora con grafica professionale e non si ha una scheda video almeno decente.

# Conclusioni, almeno per questa puntata

Ci risentiamo la prossima volta, continuando sull'argomento. Ora è il momento di chiudere, ma non senza, visto che siamo in argomento, ricordarvi una chicca, piccola piccola. Per tenere sempre al picco le prestazioni della macchina, specie se avete installato e disinstallato programmi nel frattempo, la soluzione migliore, anche se piuttosto drastica, è quella di reinstallare, ex novo, il sistema operativo facendo il boot da un floppy all'uopo attrezzato. Cancellando la cartella Windows dell'HD si fa una vera e propria pulizia di primavera del sistema. C'è un'unica contropartita: andranno persi tutti i registri, i .DLL, e robetta similare relativa ai programmi presenti sull'HD e questi, in gran parte, non potranno immediatamente funzionare, se non dopo una reinstallazione con i dischi originali. Sembrerà curioso, ma sovente è la migliore cura possibile, quando è inutile continuare a tentare soluzioni che non danno alcun frutto. Dalle mie parti si dice che Quanno 'o mierico sturea, 'o malato se ne more!".